# kursifant Anleitung für deine Kunden

# 1. Schritt: Account bei deinem Kursanbieter anlegen.

Sicher möchtest du gleich loslegen und deinen Kursplatz reservieren. Bitte achte auf folgendes, wenn du dem Link von deinem Kursanbieter gefolgt bist.

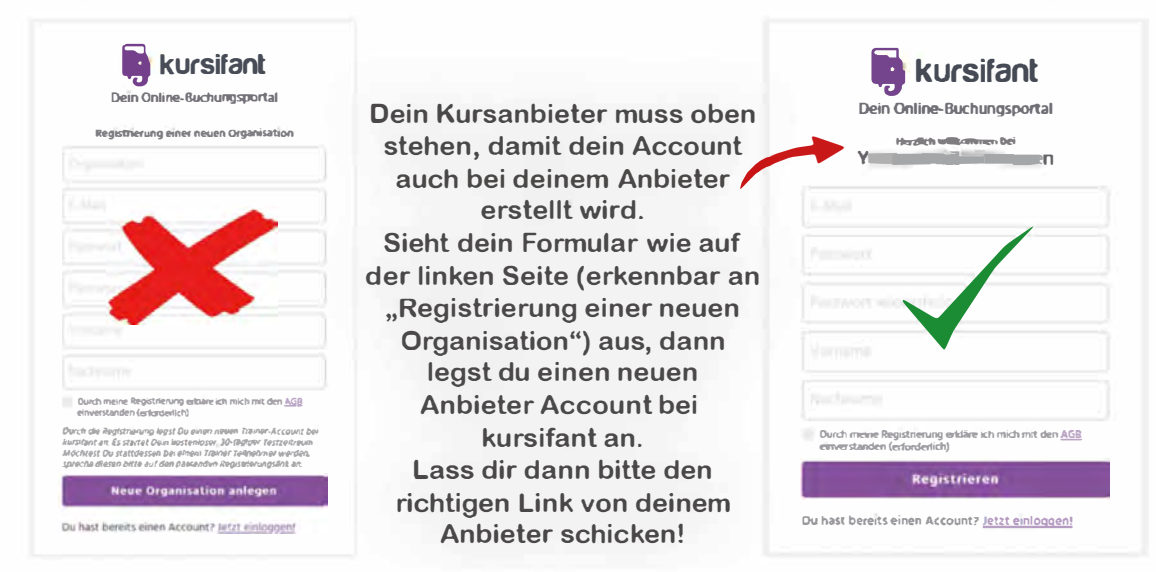

# 2. Schritt: Account bestätigen.

In deinem E-Mailpostfach kommt kurz danach eine E-Mail an mit einem Button "E-mailadresse aktivieren". Diesen bitte anklicken, dann bist du gleich eingeloggt und kannst loslegen. Bitte auch im Spamfilter nachsehen. Tipp: Bei G-Mail landen wir ab und zu unter "Werbung".

# 3. Schritt: Benachrichtigungen einstellen.

Richte dir ein, wie du E-Mails oder SMS bekommen möchtest. Aktuell bieten wir SMS nur nach Deutschland an. Wähle die Uhrzeit, wann du täglich an deine Termine erinnert werden möchtest unter "Heutige Kurse"

### **Benachrichtigungen**

- E-Mail: Buchungsvorgänge erhalten
- SMS: Buchungsvorgänge erhalten (Handynummer notwendig)
- E-Mail: Heutige Kurse
- SMS: Heutige Kurse (Handynummer notwendig)

Übersicht Deiner heutigen Kurse um 01:00 erhalten

#### Hinweise

· E-Mails für automatisch vom System abgesagte Termine erhälst Du immer

# 4. Schritt: Bleib fair - nicht hamstern

Damit jeder eine faire Chance auf einen Kursplatz hat, buche dir die Termine ein, an denen du auch sicher teilnehmen möchtest.